# rterface package documentation

Tom Bogue <thomasbogue@gmail.com>

### April 19, 2013

#### Abstract

This package allows the user to interface with R from the L<sup>AT</sup>EX environment. This allows the user to freely mix the reporting and typesetting capabilities of  $L^2$ FEX with the numerical abilities of R, for a form of literate analysis.

### 1 Usage

### 1.1 compilation

This package requires modification of the commands used to compile a document. It requires an additional pass, and R must be invoked to process the numerical data. Normally the sequence

```
latex filename
R --slave < filename.R > filename.R.out
latex filename
latex filename
dvips filename.ps
ps2pdf filename.pdf
```
will serve. This works in both Unix and Windows under the command line if necessary programs are on the path.

To summarize, the following steps are necessary to use this package

- 1. run latex on the source file
- 2. run the command R --slave < filename.R > filename.R.out
- 3. process the source file as normal (i.e. run latex twice to ensure references are correct, and if necessary process the dvi to the necessary final file format)

 $\hbox{Rvalue}$  significant figures  $\{$  expression  $\}$ 

This command will instruct R to evaluate the expression, round the result to the specified number of significant figures (default is 4), and display the result inline in your document.

Since this command rounds, the expression must evaluate to a number. If your expression evaluates to a string, use \Rvalue\* instead. To execute R commands, use the L<sup>A</sup>TEX command

 $\hbox{Rvalue*}[ significant figures ] { expression } \$ 

This command functions like the unstarred version, but does not round the resulting value. It can display string values.

 $\r$ cmd{ command }

This command will be passed to R to be executed. Nothing is displayed in your document from this command, but it can affect variables which can later be displayed.

The most common use for this function is to set a variable.

 $\Re\text{Set}$  significant figures  $\Re\$  variable  $\Re\$  expression  $\Re\$ 

This command will set the specified variable equal to the specified expression. It will also display the assignment and the result of the expression in the document.  $\Re\text{Set*}[$  significant figures  $]\{$  variable  $\{$  expression  $\}$ 

This is just like Rset, but will not display the expression, only the resulting value.

 $\{$  expression  $\}$ 

Like  $\R$ cmd, this will instruct R to evaluate the expression. It will also display the expression in your document.

 $\{Rtable{ col1, col2, ... }{ num rows }$ 

This command produces the body of a LAT<sub>EX</sub> formatted table using the given values. Multiple columns can be listed by separating the columns with commas. The number of rows must be specified separately as the second argument.

The results here are not rounded, but may be strings. To round values, use the R function round or signif on a column.

## 2 R definitions

A small number of R functions and variables are defined in addition to the LATEX macros. The most important of these allows users to easily format numbers as percentages.

#### 2.1 topercent (value, decimal places = 0)

This function converts the specified value to a percentage with the specified number of decimal places. Note that since the result is a string, it can only be displayed via the \Rvalue\* macro.

#### 2.2 variables

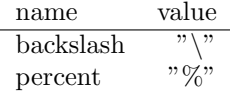

## 3 Examples

### 3.1 Quadratic Formula

Consider solving a quadratic equation. Using the code

\Rcmd{a<-3}  $\{a = \kappa\}$  $\Lambda_{b<-4}$  $\{ b = \kappa_{b} \} \$  $\Lambda_{c<-2}$  $\[\ C = \N$ alue{c}  $\]\]$ 

\Rcmd{xm<-(b-sqrt(b^2-4\*a\*c))/(2\*a)} \Rcmd{xp<-(b+sqrt(b^2-4\*a\*c))/(2\*a)} \[  $x = \frac{b \pm \sqrt{b^2-4} a c}$ {2 a} = \Rvalue{xm},\Rvalue{xp}\]

produces the output

$$
a = 3
$$

$$
b = 4
$$

$$
c = -2
$$

$$
x = \frac{b \pm \sqrt{b^2 - 4ac}}{2a} = -0.3874, 1.721
$$

### 3.2 Table

If we wanted a table of perfect squares, we could use the code

\begin{tabular}{l r} \$x\$ & \$x^2\$\\ \hline \Rtable{1:5,(1:5)^2}{5} \end{tabular}

to produce the following output

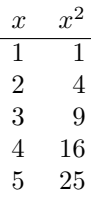

## 4 Troubleshooting

The first run-through of the document produces the R code which then can be used to create the data to be displayed. Because of this, on the first pass \Rvalue produces no output, and \Rtable produces only 0\\. This is usually harmless, but can cause LAT<sub>E</sub>X to balk, especially if in a table which is formated in strange ways.

I'd prefer a more elegant solution, but normally hitting the enter key until  $\ensuremath{\mathrm{LPT}}\xspace_\mathrm{E}\!X$  finishes this first run will solve all issues.